#### **TECHNICAL SPECIFICATIONS**

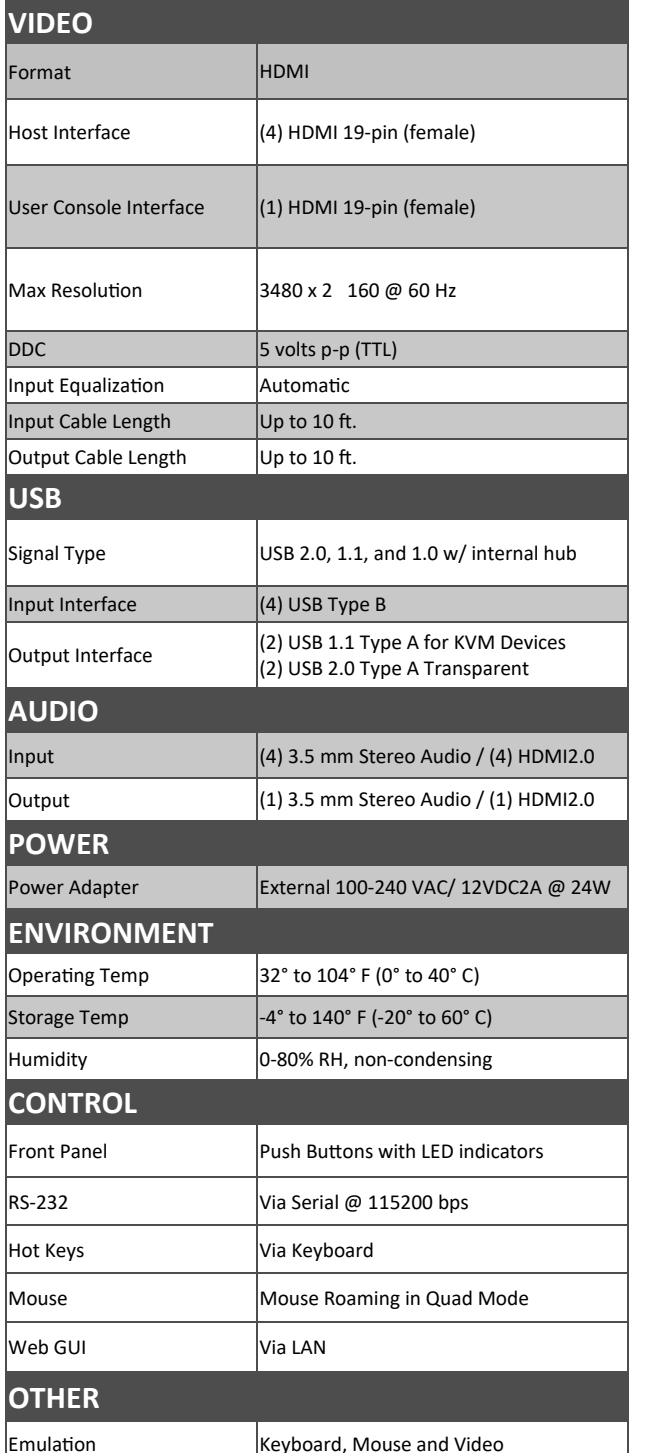

## WHAT'S IN THE BOX

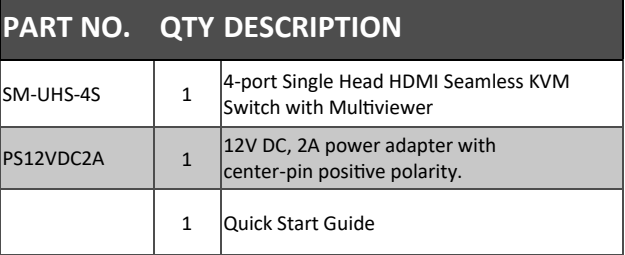

## **NOTICE**

The information contained in this document is subject to change without notice. SMART-AVI makes no warranty of any kind with regard to this material, including but not limited to, implied warranties of merchantability and fitness for particular purpose. SMART-AVI will not be liable for errors contained herein or for incidental or consequential damages in connection with the furnishing, performance or use of this material. No part of this document may be photocopied, reproduced, or translated into another language without prior written consent from SMART-AVI, Inc.

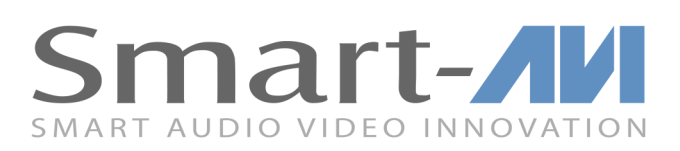

# **SM-UHS-4S**

# **Advanced KVM Switch**

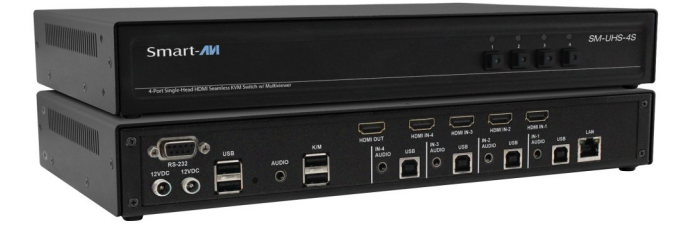

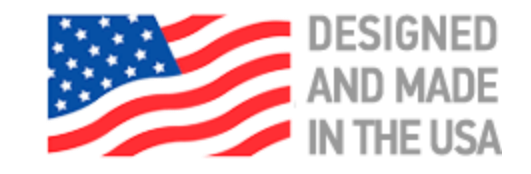

**Toll Free: (888)-994-7427** Phone: (702) 800-0005

2917 E Alexander Rd. North Las Vegas, NV 89032

**smartavi.com**

**4-Port Single-Head HDMI Seamless KVM Switch w/ Multiviewer**

# **Quick Start Guide**

A full Manual can be downloaded from www.smartavi.com/SM-UHS-4S/

#### **FRONT PANEL**

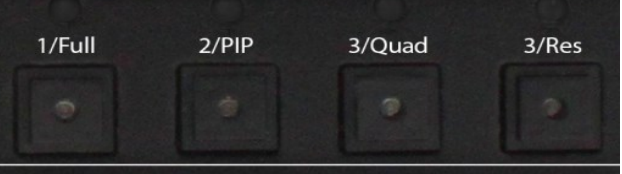

**Res(resolution)** – Cycles between 3 resolutions.

- 1. 3840x2160@60
- 2. 3840x2160@30
- 3. 1920x1080@60

### **SYSTEM CONTROL**

There are three ways to control the SM-UHS-4S:

Keyboard HotKeys, RS-232 Serial

Commands, and Front Panel Buttons.

The settings for the serial connection are as follows: Baud rate: **115200**; Data Bits: **8**; Parity: **None**; Stop Bits: **1**;

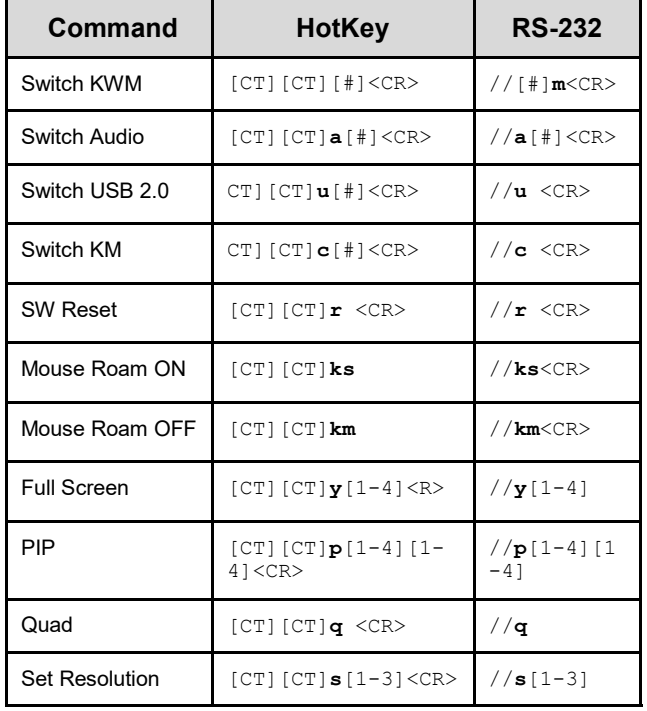

**Chart Key [CT]** = Ctrl **<CR>** = Carriage Return (Enter Key)

## **HARDWARE INSTALLATION**

- 1. Ensure that power is turned off or disconnected from the unit and the computers.
- 2. Use a USB cable (Type-A to Type-B) to connect a USB port on each computer to the respective USB ports on the unit.
- 3. Use a HDMI cable to connect the HDMI output port from each computer to the corresponding HDMI IN ports of the unit.
- 4. Optionally connect a stereo audio cable (3.5mm to 3.5mm) to connect the audio output of the computers to the AUDIO IN ports of the unit.
- 5. Connect a USB keyboard and mouse in the two USB console ports.
- 6. Connect a monitor to the HDMI OUT console port of the unit using a HDMI cable.
- 7. Optionally connect stereo speakers to the AUDIO OUT port of the unit.
- 8. Power on the KVM by connecting a 12VDC power supply to the power connector.
- 9. Optionally, connect a redundant power supply to the secondary power connector for power failure protection.
- 10. Turn on all the computers.

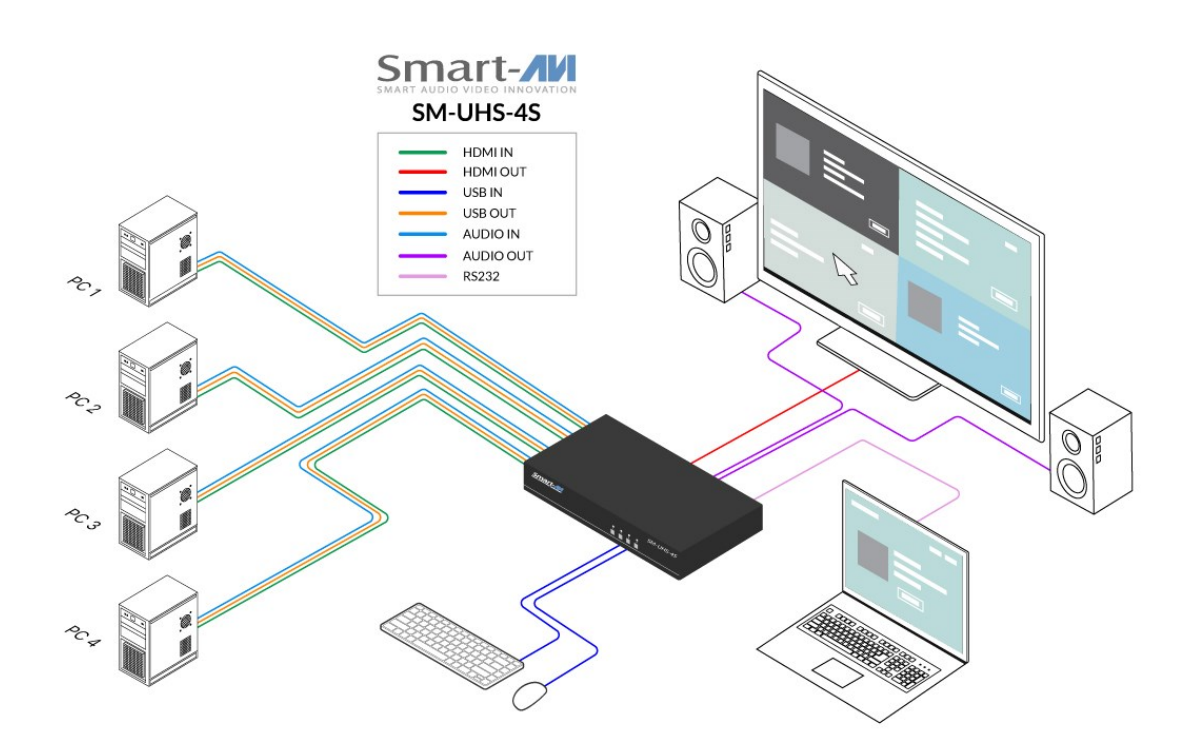